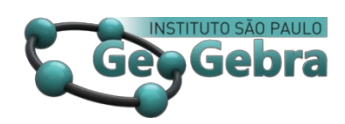

 **<http://dx.doi.org/10.23925/2237-9657.2023.v12i2p133-164>**

# **Pensando e resolvendo problemas com o GeoGebra**

**Thinking and solving problems with GeoGebra**

SÉRGIO CARRAZEDO DANTAS<sup>[1](#page-0-0)</sup>

<https://orcid.org/0000-0001-7043-1664>

#### **RESUMO**

*Este texto tem por objetivo apresentar minha história de uso do GeoGebra. Abordo seu emprego em situações de preparação de materiais para a sala de aula e na resolução de problemas. Utilizo como referencial o constructo teórico de Valente (2005) que trata do Ciclo de ações e da Espiral de aprendizagem. As ideias de Valente (2005) contribuíram para tematizar a utilização do GeoGebra em várias situações, tais como, preparação de materiais para a sala de aula e resolução de problemas. Além disso, possibilitou a constituição de uma noção sobre o pensamento computacional.*

**Palavras-chave:** *problemas; experiências; GeoGebra.* 

#### **ABSTRACT**

*This text aims to present my history of using GeoGebra. I address its use in situations of preparing materials for the classroom and solving problems. I use as a reference the theoretical construct of Valente (2005) which deals with the Action Cycle and the Learning Spiral. Valente's ideas (2005) contributed to thematizing the use of GeoGebra in various situations, such as preparing materials for the classroom and solving problems. Furthermore, it enabled the creation of a notion about computational thinking.*

**Keywords:** *problems; experience; GeoGebra.* 

#### **Introdução**

Você conhece o *software* GeoGebra? Ouvi essa pergunta enquanto deixava uma sala de aula de um curso de Licenciatura em Matemática. Uma amiga, Loreni Baldini, também professora, havia conhecido o GeoGebra há pouco tempo e, sabendo que eu utilizava alguns *softwares* de Matemática em minhas aulas, quis conversar comigo a respeito e fazer indicação do GeoGebra para que eu passasse a utilizá-lo. Respondi que não conhecia o programa, e ela explicou que se tratava de

<span id="page-0-0"></span><sup>&</sup>lt;sup>1</sup> Universidade Estadual do Paraná (Unespar) – campus Apucarana – [sergio.dantas@unespar.edu.br](mailto:sergio.dantas@unespar.edu.br)

um "*software* de geometria dinâmica" distribuído gratuitamente e semelhante a outros que nós utilizávamos, como o *Cabri Geometry* à época. Ela concluiu sua explicação e, em seguida, respondi que não tinha interesse em conhecê-lo, pois, segundo o que ela descrevia, os programas que eu utilizava davam conta de produzir o que o GeoGebra prometia. Ela insistiu argumentando que, além de possibilitar trabalhar com objetos geométricos e aritméticos, o GeoGebra permitia plotar funções por meio da digitação de suas expressões algébricas em uma linha de comandos (conhecida atualmente como campo Entrada). Essa possibilidade me interessou, pois não conhecia outro programa que permitisse trabalhar com objetos geométricos e algébricos em um mesmo ambiente. Prometi a ela que analisaria o GeoGebra e que voltaríamos a conversar sobre o programa.

Instalei o GeoGebra em meu computador e passei a utilizá-lo. Em pouco tempo percebi que havia uma comunidade mundial de usuários, que era possível fazer *download* de produções de outros usuários e ter acesso a materiais em formato de vídeo e texto para estudo, o que não era muito comum, à época, em relação aos *softwares* que eu utilizava. Logo em seguida, tornei-me membro da comunidade de usuários do GeoGebra realizando meu cadastro em seu site oficial.

Essa história teve início em 2007 e, de lá para cá, tive outras tantas oportunidades relacionadas ao estudo e à produção de materiais sobre o GeoGebra. Atualmente sou membro do Instituto GeoGebra de São Paulo e promovo, com uma equipe de cerca de 150 profissionais, um curso de extensão dedicado à formação de professores de Matemática sobre a utilização do programa, o Curso de GeoGebra, do qual, durante a escrita deste texto, estava em preparação a sua vigésima segunda edição.

Essa trajetória de trabalho relacionada ao GeoGebra permitiu, a mim e aos demais integrantes da equipe de nosso projeto de extensão, o desenvolvimento de um repertório de experiências com o programa. Atualmente, em cursos que ministramos ou em algumas comunidades *online* das quais participamos, usuários iniciantes geralmente nos fazem a seguinte pergunta: o que é o GeoGebra?

Algumas vezes respondo que é uma suíte que reúne um conjunto de programas de Matemática. Outras vezes respondo que é um programa que permite estudar e ensinar Matemática. Às vezes respondo que é um programa que permite construir objetos com parâmetros numéricos, algébricos e geométricos e que podem ser descritos a partir de sentenças matemáticas.

Após pensar a respeito dessas respostas, afirmo que o GeoGebra é muito mais do que digo nessas respostas. Segundo informações do site oficial do programa:

> GeoGebra é um *software* dinâmico de matemática para todos os níveis de educação que reúne geometria, álgebra, planilhas,

#### gráficos, estatísticas e cálculos em uma única plataforma[2.](#page-2-0)

Enfim, para mim o GeoGebra é um recurso computacional que me permite pensar com ele sobre problemas e obter soluções, realizar projetos e "materializar" ideias.

Em minha experiência com o GeoGebra ao longo de quinze anos tive oportunidades de me inserir em várias atividades em que o emprego do programa e de seus recursos foram determinantes para que eu pudesse aprender e ensinar matemática; resolver problemas matemáticos, aplicados e reais; construir objetos voltados ao pensamento matemático e ao pensamento computacional; construir pequenos jogos; entre outras coisas que a utilização do programa me possibilitaram.

Antes de apresentar alguns projetos desenvolvidos com o GeoGebra, convém descrever uma teoria importante que na minha perspectiva reproduz o que acontece quando eu, ou você, está envolvido na realização de algo e utilizando o GeoGebra. Esse construto teórico é chamado de Ciclo de Ações e Espiral de Aprendizagem de José Armando Valente.

## **Ciclo de ações e Espiral de aprendizagem**

Em um livro intitulado "As Matemática da coleção Biblioteca Científica Life" (BERGAMINI, 1964) há um texto em que os autores abordam as quatro etapas do "raciocínio" do computador. Na figura abaixo, essas etapas são apresentadas.

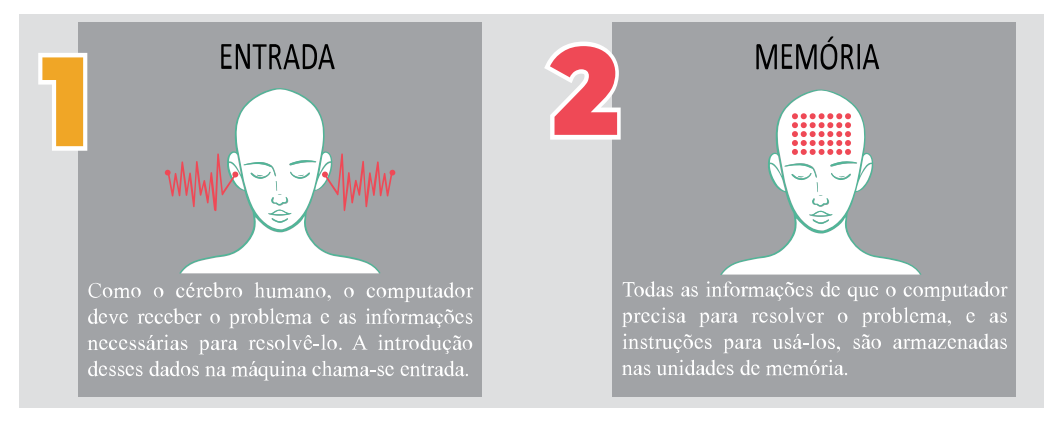

<span id="page-2-0"></span><sup>&</sup>lt;sup>2</sup> O que é o GeoGebra. GeoGebra, 2023. Disponível em: < $\frac{8 \text{ https://www.geogebra.org/about>}}{100 \text{ eV}}$ . Acesso em: 17 de set. de 2023.

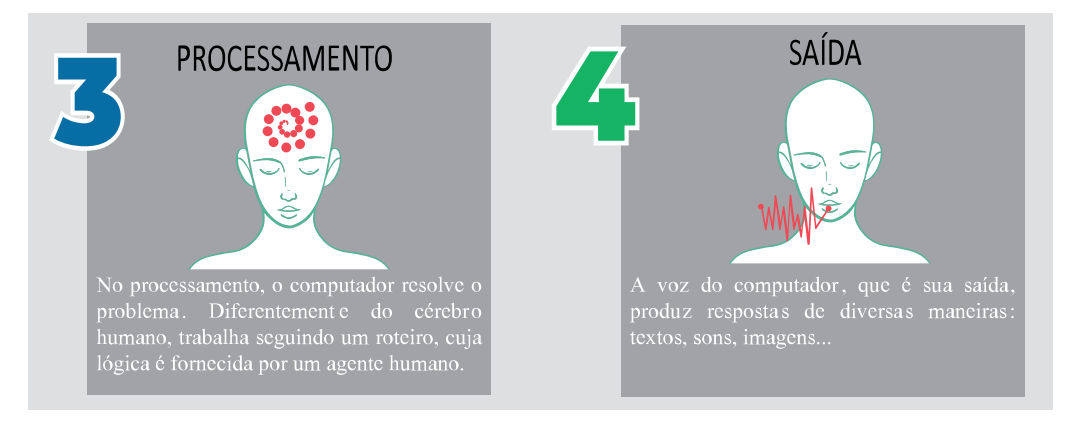

**FIGURA 1**: Quatro etapas do processamento de computador **FONTE**: Bergamini (1964, p. 28-29)

A analogia apresentada nos parece razoável, pois demonstra o funcionamento do computador tomando como exemplo uma forma "humana de processar informações".

Deixando momentaneamente de lado o processamento do computador e nos concentrando nessa forma "humana de processar informações", é possível afirmar que desse modo se constroem conhecimentos?

Há uma concepção em que se sustenta que sim. Nela, aprender consiste em processar informações, armazená-las internamente e produzir resultados. O processo é o seguinte: as informações são acessadas pelos sentidos (Entrada), armazenadas no cérebro (Memória) e conectadas a outras já existentes no cérebro (Processamento). Consequentemente, tal processo produzirá algum resultado (Saída) que poderá ser quantificado/medido, geralmente, via avaliações e seu êxito poderá ser entendido mediante um resultado direto: "tirar boas notas em provas".

Essa concepção pode ser entendida como baseada na aquisição de informações via instruções. Há, porém, outras descrições sobre como novos conhecimentos são constituídos por quem aprende. Podemos compreender o processo de construção de conhecimentos como resultado da interação do sujeito com o meio (objetos e outros sujeitos). Em outras palavras, nessa perspectiva, o conhecimento se constitui via internalização de modelos, processos, estratégias, modos de agir, entre outros, socialmente construídos.

> Ensinar deixa de ser o ato de transmitir informação e passa a ser o de criar ambientes de aprendizagem para que o aluno possa interagir com uma variedade de situações e problemas, auxiliando-o em sua interpretação para que consiga construir novos conhecimentos (VALENTE, 2002, p. 24).

O que está em jogo é uma mudança de modelo. Abandona-se o foco da instrução em que professores passam informações para os estudantes e esses as assimilam, para um modelo em que os estudantes realizam tarefas de forma individual e, principalmente, interagindo com outros estudantes, com o professor e com o meio (objetos e situações) e, assim, participam ativamente da produção de significados.

Quanto ao computador, a analogia apresentada acima sobre "seu raciocínio" descreve bem seu funcionamento e, sobretudo, destaca uma característica necessária para sua utilização na educação: tanto o computador quanto as demais tecnologias digitais, geralmente presentes em escolas, não são autônomas, necessitam de um agente humano que determine um roteiro ou uma lógica para que executem um conjunto de processos e devolvam uma resposta.

Resta-nos então perguntar, diante dessas características das tecnologias digitais "por que as utilizar em processos de ensino e de aprendizagem?".

Segundo Valente, as tecnologias digitais podem contribuir para:

(...) a expressão ou representação do que o aprendiz está pensando em termos de uma linguagem formal e precisa, e a execução do que ele está pensando em termos de resultados fiéis e imediatos. Se essas características estão presentes, o aprendiz poderá refletir sobre seu pensamento e procurar depurá-lo, construindo novos conhecimentos. (VALENTE, 2005, p. 61).

Vamos contextualizar esse ponto de vista de Valente (2005). Para ele, em muitos casos, a representação do conhecimento tem sido priorizada em detrimento do conhecimento em si. Em outras palavras, a utilização de uma notação específica para representar certo conhecimento tem sido abordada antes de o próprio conhecimento. Por exemplo, a notação musical pode ser entendida como a grafia de uma música. Seus signos revelam tons, ritmos, compassos... Nessa concepção, para ser capaz de tocar uma música é necessário conhecer a forma de sua escrita antes mesmo de ter a experiência com um instrumento em que o som é produzido. Em se tratando de conhecimento matemático, aprende-se como lidar com incógnitas, equações e processos de resolução de equações, sem que se conheçam problemas que demandem a utilização de equações para resolvê-los ou modelá-los.

A crítica aqui apresentada não propõe apenas uma mudança de ordem (conhecimento primeiro e depois sua forma de escrita). O que se propõe é que a forma de escrita ou da representação do conhecimento também participe da construção do conhecimento em si.

Em uma perspectiva de utilização da notação como representação do raciocínio, somada à concepção de conhecimento como produto social, atento ainda

à utilização de tecnologias digitais e da computação na construção de conhecimentos, Valente (2005) concebeu o que chamou de Ciclo de ações e Espiral de aprendizagem.

O Ciclo de ações é descrito em quatro etapas: descrição, execução, reflexão e depuração. Como acréscimo ao que é proposto por esse autor, consideramos relevante incluir mais uma etapa de trabalho: a formulação do problema. Assim, o ciclo aqui apresentado possui algumas alterações de nomenclatura, alterações nas concepções de algumas etapas e, ainda, é elaborado em cinco etapas: formulação, descrição, execução, análise/reflexão e depuração.

**Formulação**: etapa em que o sujeito elabora o problema (necessidade, objeto, pergunta) e como ele deve ser resolvido: o que considerar, quais são as variáveis e quais ações executar. Nessa etapa ocorrem níveis de abstrações, pois a resolução do problema é vislumbrada tendo como pano de fundo ações, técnicas e recursos em um ambiente digital;

**Descrição**: etapa em que o sujeito transforma o resultado da etapa anterior em objetos e procedimentos executáveis em tecnologia digital, inclusive traduzindo o problema para a linguagem própria do recurso utilizado;

**Execução**: etapa que acontece simultaneamente ou imediatamente após a etapa anterior e que consiste em algo realizado pelo computador obedecendo as instruções do sujeito;

**Análise/reflexão**: etapa em que o sujeito pensa sobre o resultado oferecido pelo computador, pensa sobre as escolhas que fez nas fases anteriores, verifica se o resultado corresponde ao intencionado.

**Depuração**: etapa em que o pensamento é afirmado, revisado, reformulado ou abandonado, o que leva ao início do ciclo ou à conclusão do trabalho. Como resultado desse processo o sujeito pode modificar o seu pensamento e/ou modificar etapas do ciclo.

A Espiral de aprendizagem é decorrente de ações simultâneas do estudante e da tecnologia digital empregada. O estudante age conforme as ações descritas no ciclo; o dispositivo tecnológico recebe as ações do estudante (*input*), realiza seu processamento e devolve algo (*output*).

Na etapa de execução é produzido um resultado e apresentado em tela. Esse resultado, acessado pelo estudante e confrontado com suas ideias originais, pode representar ou não a explicitação de seu pensamento. Se representar, ele avança em uma ou mais etapas da resolução do problema. Se não representar, o estudante tem a oportunidade de rever conceitos, aprimorar técnicas e estratégias, adequar ou reelaborar a linguagem em que escreve suas instruções (equações, comandos do ambiente utilizado ou combinações de ambos), entre outros que forem necessários para que o dispositivo tecnológico realize o projeto mentalizado pelo estudante.

Segundo Valente (2005) o professor pode agir diretamente em cada etapa do ciclo. Na etapa de formulação, pode contribuir com os estudantes na compreensão do problema a partir de seu enunciado ou em como constituir um enunciado/pergunta sobre uma situação em estudo.

Na etapa de descrição, o professor pode auxiliar os estudantes na escolha de como representar o problema no dispositivo tecnológico. Esse auxílio pode ser via questões que levem os estudantes a levantar os dados do problema, escolherem formas de representação, estabelecerem equações, escolherem métodos de resolução que considerem recursos matemáticos articulados com os recursos computacionais.

Na etapa de análise/reflexão, o professor pode ajudar os estudantes na análise do que instruíram o dispositivo tecnológico a "fazer", tendo como pano de fundo o que foi realizado na etapa de descrição: os comandos estão corretos? as escolhas no dispositivo caminham na direção da resolução do problema? Os dados e as variáveis condizem com a situação tratada? Como os estudantes pensaram sobre a resolução?

Na etapa de depuração o professor pode sugerir que sejam revistos os dados inseridos no dispositivo tecnológico, que a escrita seja revisada, que sejam considerados outros processos de resolução. Essas sugestões podem contribuir para que o estudante lance um segundo olhar sobre sua produção.

O trabalho por esse ciclo tem como resultado: a resolução do problema, a produção de conhecimentos matemáticos específicos, a produção de conhecimentos sobre ferramentas e modos de uso do dispositivo tecnológico utilizado no estudo.

Vejamos um exemplo desse ciclo em ação em uma aula sobre função polinomial do 2º grau. Nessa aula foi proposto aos estudantes o seguinte problema:

• Modifiquem os parâmetros  $a, b, c$  em seus celulares de tal maneira que o gráfico da função polinomial do 2<sup>°</sup> grau  $f(x) = ax^2 + bx + c$  tenha concavidade voltada para baixo, vértice em  $(1, 2)$  e cruze o eixo  $x$  nos pontos (0, 0) e (2, 0).

A interface do arquivo compartilhado com os estudantes tinha o seguinte *layout* inicial.

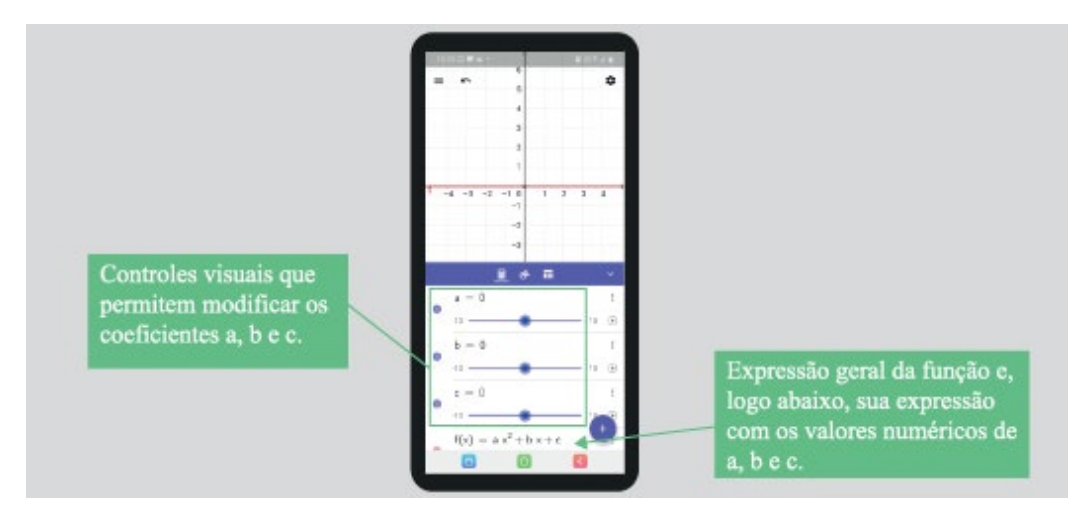

**FIGURA 2**: Tela do smartphone com um arquivo construído no GeoGebra FONTE: Produzida pelo autor com base em arquivo obtido em [www.freepik.com](http://www.freepik.com/)

Os estudantes iniciam o trabalho com o arquivo compartilhado pelo professor. Nos quadros abaixo destaco as etapas do trabalho e o processo de construção de conhecimento realizados por um estudante.

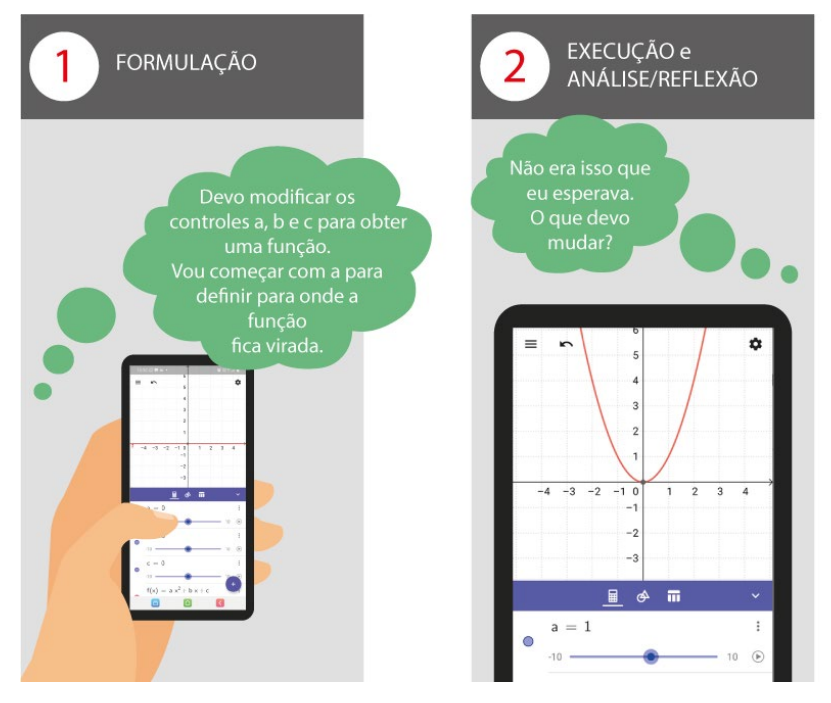

**FIGURA 3**: Resolução do problema por um estudante **FONTE**: Produzida pelo autor com base em arquivo obtido em [www.freepik.com](http://www.freepik.com/)

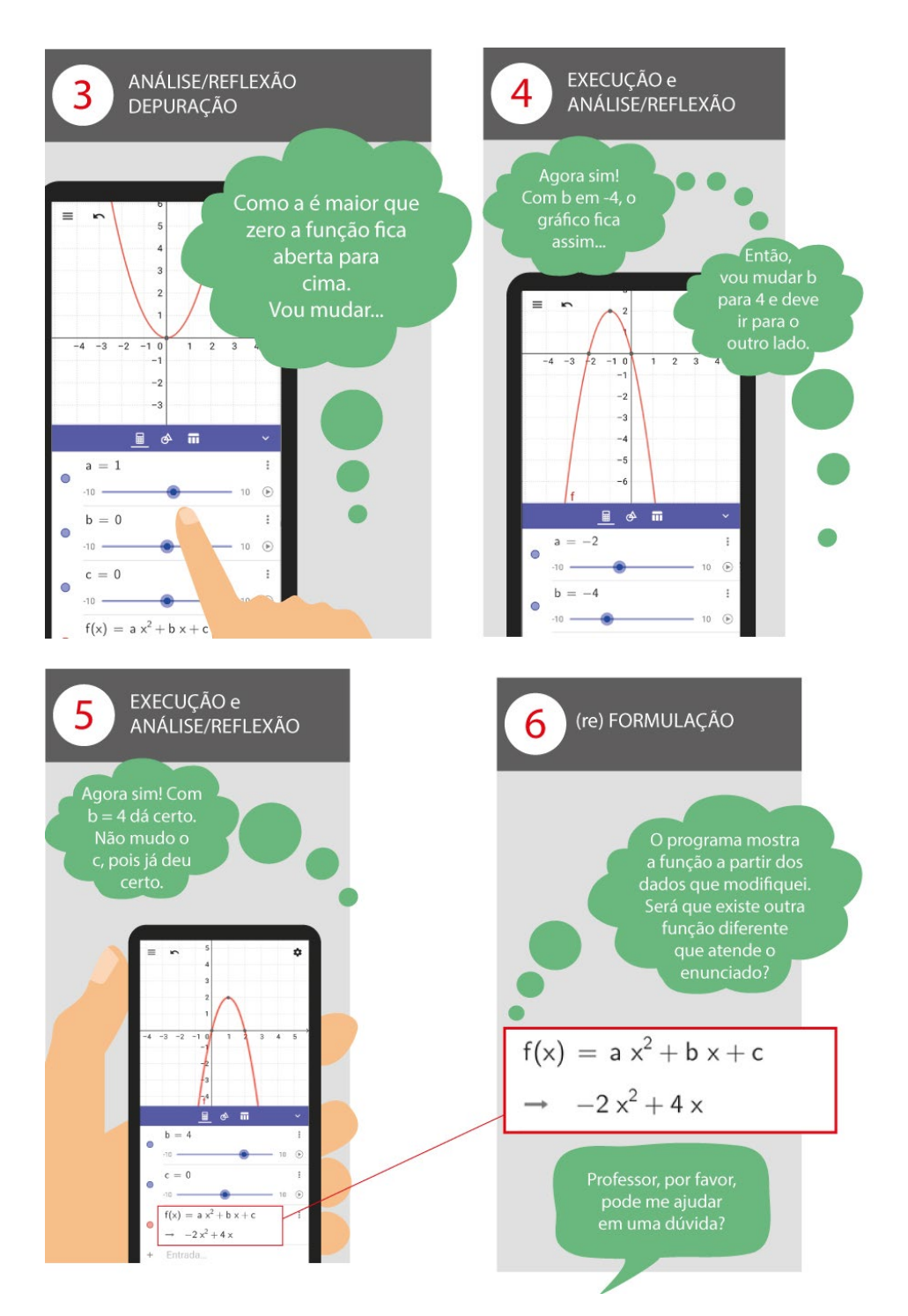

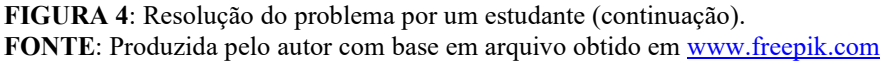

O Ciclo de ações e a Espiral de aprendizagem conforme apresentei acima são tratados em situações de ensino e aprendizagem em que há estudantes e um(a)

professor(a) envolvido(a) como agente didático. Porém, é possível perceber o ciclo de ações em momentos em que você professor(a) utiliza um dispositivo tecnológico para resolver problemas ou para construir objetos. Nesse caso, o agente didático pode ser compreendido como os interlocutores constituídos por você como direção de interlocução sobre uma dada resolução ou um objeto a ser construído. Esse interlocutor cognitivo delimita o horizonte do possível, ou seja, é com ele que você dialoga sobre o que se projeta e se obtém no programa. Se constrói um arquivo para ser usado pelos estudantes em uma aula de Matemática, os conhecimentos dos estudantes e seus modos de uso do dispositivo constituem o horizonte do possível. Se você constrói um arquivo para compartilhar uma resolução com um(a) colega professor(a) da mesma área de atuação, os horizontes do possível são diferentes para o caso dos estudantes. Assim, essa constituição do interlocutor age como agente de controle.

Em minhas experiências de uso do GeoGebra, mesmo como professor, seja para resolver um problema de Matemática ou para construir um arquivo para sala de aula, eu percebo o ciclo de ações ocorrendo constantemente e, durante esse processo, o resultado sempre é a produção de novos repertórios de uso, novos conhecimentos matemáticos e novas ideias a serem compartilhadas com meus pares de profissão, com outros professores de Matemática.

Nas próximas seções desse texto apresento algumas construções que realizei no GeoGebra motivadas por situações diversas, nas quais o Ciclo de ações e a Espiral de aprendizagem correspondem a uma lente teórica interessante para compreender o que aconteceu.

### **Construção de arquivos para uma aula de Matemática**

A aula seria sobre diagonais de polígonos. A minha intenção era abordar a expressão matemática para o cálculo da quantidade de diagonais de um polígono convexo por meio de generalizações. Se fosse realizada com os objetos de uma aula tradicional de Matemática (quadro, giz, lápis e papel), orientaria os alunos a desenharem polígonos de três, quatro, cinco, seis e mais lados e a traçar as diagonais a partir de um único vértice. Em seguida, orientaria os alunos a compor uma tabela com três colunas cuja primeira linha conteria os títulos das colunas: quantidade de lados, quantidade de diagonais que partem de um único vértice e quantidade total de diagonais. No passo seguinte, orientaria os alunos a traçarem as diagonais a partir de um único vértice de cada polígono e a preencher as duas primeiras colunas da tabela, analisando cada um dos polígonos. Para preencher a última coluna da tabela, não seria necessário traçar todas as diagonais de cada polígono. Nesse passo, nos concentraríamos na análise de cada polígono e dos dados da tabela e, daí, surgiria um método de cálculo que considerasse multiplicar a quantidade de diagonais que

partem de um único vértice pela quantidade de vértices e, também, uma divisão por dois para eliminar as contagens repetidas, o que se traduziria no processo de generalização e em uma sentença matemática.

Porém, minha intenção era realizar uma aula sobre o mesmo tópico utilizando o GeoGebra. Para que fosse possível abordar polígonos e suas diagonais, seria necessário construir um arquivo em um momento prévio à aula, que teria uma dinâmica um pouco diferente para a interação com os alunos.

Alguns elementos me vieram de imediato à mente: o arquivo seria utilizado pelos alunos e deveria permitir que eles modificassem a quantidade de lados de um polígono, exibir diagonais a partir de um único vértice e, também, de todos os vértices; os alunos utilizariam computadores e, a partir das modificações de parâmetros, visualizariam efeitos gráficos dinamicamente. Além disso, pensei que no momento da aula eu conversaria com os alunos a respeito do que seria possível observar na tela do computador, e, a partir de suas enunciações, eles fariam registros em seus cadernos.

Tendo em vista os objetivos traçados para o momento de aula, o cenário composto pelos recursos tecnológicos disponíveis e pela quantidade de alunos da turma, envolvo-me em uma atividade: construir um arquivo no GeoGebra voltado ao ensino e à aprendizagem de um tópico de Matemática escolar. Nesse movimento, componho o meu interlocutor, aquele para quem o arquivo seria construído e o meu problema é o seguinte: como construir todas as diagonais de um polígono convexo no GeoGebra?

Para esse problema, encontrei duas resoluções. A primeira consistiu em obter um polígono regular via uma lista de pontos. Os primeiros passos dessa construção são os seguintes:

- 1) Constrói-se um controle deslizante n, com valor mínimo 3, valor máximo 20 e incremento 1;
- 2) Constrói-se uma sequência de pontos igualmente distribuídos (girados) em torno da origem do plano cartesiano:

L = Sequência(Girar( $(-1,0)$ ,  $i*2*pi/n$ ), i, 0, n);

3) Constrói-se um polígono por L:  $\text{pol1} = \text{Polígono}(L)$ .

Com isso, obtém-se um polígono regular, logo convexo, em que é possível modificar a quantidade de lados/vértices alterando o valor de n.

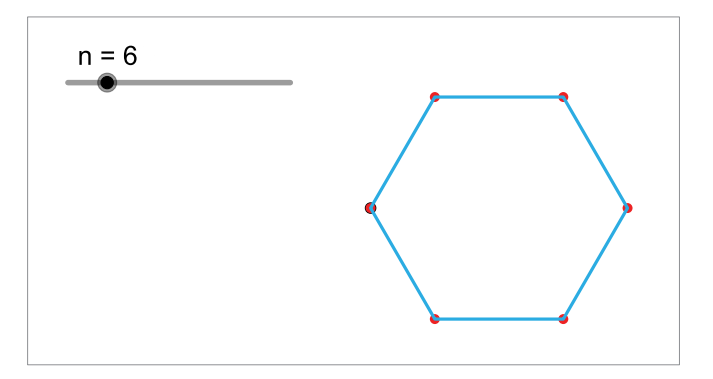

**FIGURA 5**: Construção de um polígono regular a partir de uma lista de pontos **FONTE**: Produzida pelo autor

Para obter todas as diagonais desse polígono, primeiramente obtém-se todas as diagonais que partem do primeiro vértice do polígono na lista L. Como o número de lados/vértices do polígono não é fixo, ou seja, pode variar com n, é preciso levar isso em consideração na construção de forma generalizada.

Uma maneira de obter todas as diagonais partindo de um único vértice toma como base a seguinte formulação do problema: um vértice não é ligado a vértices adjacentes por diagonais, assim o vértice 1 possui diagonais com os vértices 3, 4, 5, ..., n – 1 em um polígono de n lados. Isso permite passar para o passo 4 da construção:

4) Constroem-se todas as diagonais partindo do primeiro vértice do polígono via o comando:

 $D = \text{Sequência}(\text{Segmento}(L(1), L(i)), i, 3, n-1)$ 

O comando L(i) corresponde ao ponto de ordem i da lista L. Assim, essa concatenação de comandos constrói segmentos com os pontos da lista L que correspondem aos vértices do polígono.

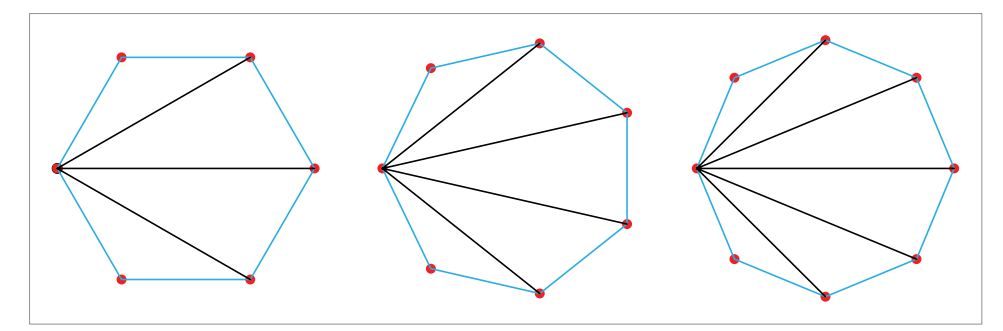

**FIGURA 6**: Hexágono, heptágono e octógono com diagonais a partir de um único vértice **FONTE**: Produzida pelo autor

5) Para obter todos os vértices a partir da construção realizada no passo 4, basta girar a Lista D n vezes em torno da origem. Daí será necessário um novo comando sequência:

 $E = \text{Sequência}(Girar(D, i^*2^*pi/n), i, 2, n).$ 

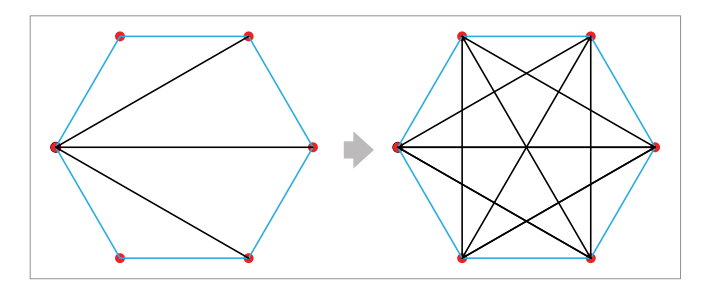

**FIGURA 7**: Diagonais rotacionadas que partem de um único vértice para obter todas as diagonais do polígono **FONTE**: Produzida pelo autor

Nessa primeira resolução do problema, conforme observado na Figura 7, obtém-se visualmente todas as diagonais de um polígono convexo de n lados. Porém, calculando-se o comprimento da lista E, que contém essas diagonais, obtém-se o dobro de diagonais de cada polígono, dado que, nesse processo, foram construídas duas diagonais que se sobrepõem, unindo cada dois vértices do polígono.

Não há problema matemático algum nessa construção. Ela conduz, inclusive, a uma conclusão, via generalização, do número de diagonais de um polígono, que é geralmente abordada em livros didáticos de Matemática.

Número de diagonais que partem de um único vértice:  $n - 3$ 

Número de lados/vértices do polígono:  $n$ 

Assim, para obter o número de diagonais multiplica-se n por  $n - 3$  e divide-se por 2, pois cada diagonal é contada duas vezes. Logo,  $D = \frac{n(n-3)}{2}$ .

Contudo, podemos afirmar que tal construção realizada nos passos 1 a 5 faz uso não eficiente de recursos computacionais, uma vez que realiza construções em demasia e desnecessárias<sup>[3](#page-12-0)</sup>.

A partir daí podemos formular um novo problema:

• Como construir todas as diagonais de um polígono sem que sejam realizadas sobreposições de diagonais?

Para isso, podemos repetir os passos 1 e 2 da construção anterior obtendo um conjunto de *n* vértices de um polígono.

<span id="page-12-0"></span><sup>3</sup> Disponível em **<**[https://www.geogebra.org/m/r2zstbzd>](https://www.geogebra.org/m/r2zstbzd) acesso em: 19 ago. 2022.

*Revista do Instituto GeoGebra de São Paulo, v.12, n. 2, p. 133-164, 2023 - ISSN 2237-9657*

A partir do primeiro vértice, ou seja L(1), traçamos todos os segmentos, lados e diagonais, que unem L(1) aos outros vértices. Podemos imaginar que L(1) estará ligado a  $L(2)$ ,  $L(3)$ , ...,  $L(n)$ , ou seja, a todos os outros  $n-1$  vértices do polígono.

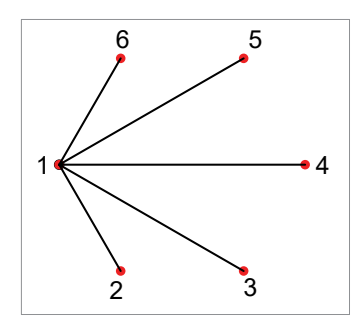

**FIGURA 8**: Segmentos que ligam L(1) aos demais pontos de L **FONTE**: Produzida pelo autor

Constroem-se todos os segmentos que partem de L(2) para os demais vértices e, nesse caso, desconsideramos a ligação desse com L(1), pois esse segmento já foi construído no passo anterior. No caso de L(3), não o ligamos a L(1) e nem a L(2) e assim, sucessivamente, para  $L(4)$ , ...,  $L(n)$ .

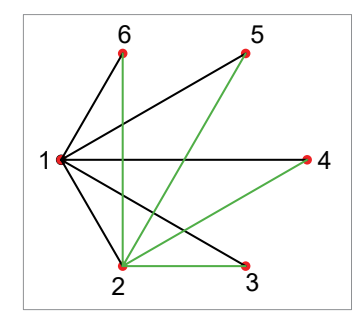

**FIGURA 9**: Segmentos que ligam L(1) e L(2) aos demais pontos de L **FONTE**: Produzida pelo autor

Para generalizar esse processo será necessário utilizar dois comandos Sequência aninhados, em que um faz variar o vértice tomado como referência e o outro faz variar os vértices as quais esse último é ligado por segmentos.

3) Constroem-se todos os vértices com os seguintes comandos aninhados:

 $D = \text{Sequência}(\text{Sequência}(\text{Segmento}(L(i), L(j)), j, i + 1, n), i, 1, n-1)$ 

A pergunta que deve surgir na mente do leitor é a seguinte: como generalizar a quantidade total de diagonais de um polígono convexo a partir da manipulação dessa construção?

A construção realizada nos passos 1, 2 e 3 tinha por objetivo obter todos os lados e diagonais de um polígono. Para manipulá-la e generalizar uma expressão para o cálculo de diagonais, deve-se realizar os passos 4 e 5:

- 4) Constrói-se um controle deslizante m, com valor mínimo 0, valor máximo  $n-1$  e incremento 1.
- 5) Modifica-se o comando do passo  $3$  para<sup>[4](#page-14-0)</sup>:

 $D = \text{Sequência}(\text{Sequência}(\text{Segmento}(L(i), L(j)), j, i + 1, n), i, 1, m)$ 

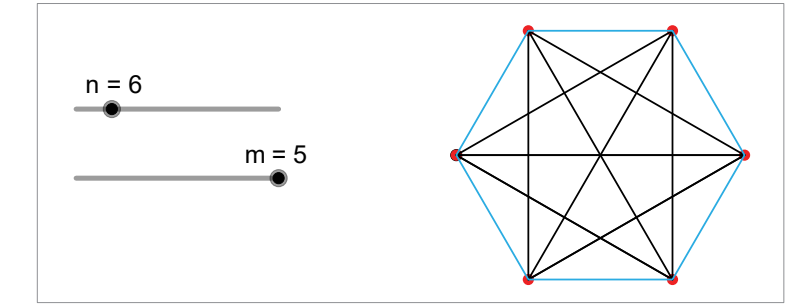

**FIGURA 10**: Lados e diagonais de um hexágono **FONTE**: Produzida pelo autor

Realizados esses incrementos na construção, ao manipular o controle deslizante m obtém-se os segmentos que partem dos vértices  $L(1)$  quando m = 1, L(1) e L(2) quando m = 2 e assim sucessivamente. Considere um polígono de 6 lados/vértices  $(n = 6)$  e note a quantidade de segmentos que se obtém quando m varia.

| m | segmentos   |
|---|-------------|
|   |             |
|   | $5 + 4$     |
|   | $5 + 4 + 3$ |
|   | $5+4+3+2$   |
|   | $5+4+3+2+1$ |

**Quadro 1**: Quantidades de segmentos para valores específicos de m **FONTE**: Produzido pelo autor

Daí percebe-se que para um polígono de n lados há  $(n-1) + (n-2) + ... + 1$ segmentos. Como n segmentos são lados, subtrai-se n da expressão anterior, logo:

D = 
$$
(n-1) + (n-2) + ... + 1 - n
$$

$$
D = \frac{n(n-1)}{2} - n = \frac{n(n-1) - 2n}{2} = \frac{n(n-3)}{2}
$$

Assim, nesse exercício de construir um objeto para uso em sala de aula, eu pude aprender novos recursos do GeoGebra para que uma construção fosse possível de ser realizada e, além disso, acabei percebendo que há outra possibilidade de generalização do cálculo da quantidade de diagonais de um polígono convexo.

<span id="page-14-0"></span><sup>4</sup> Disponível em **<**[https://www.geogebra.org/classic/ktmc7rhp>](https://www.geogebra.org/classic/ktmc7rhp) acesso em: 19 ago. 2022.

## **Resolução de problemas com o GeoGebra**

Resolver problemas com o GeoGebra tem sido uma atividade que realizo constantemente, motivado, geralmente, por problemas que surgem a partir de demandas apresentadas por colegas da equipe do Curso de GeoGebra. Outra vezes por demandas que surgem a partir de minha prática profissional como professor de Matemática. Outros problemas surgem ainda via colegas de profissão que enviam por e-mail ou solicitam via redes sociais em grupos de discussões como os grupos O GeoGebra e GeoGebra Brasil no Facebook. Entre tantas resoluções com as quais me envolvi, há uma que rendeu inclusive um artigo na Revista Professor de Matemática (RPM) da Sociedade Brasileira de Matemática<sup>[5](#page-15-0)</sup>.

Um colega perguntou como obter todas as onze planificações de um cubo no GeoGebra. Ele havia tentado planificar um cubo de diferentes maneiras utilizando o comando *Planificação(Poliedro, Número)* e o GeoGebra retornava somente uma delas, a mais clássica, representada pelo item 4 na Figura 11.

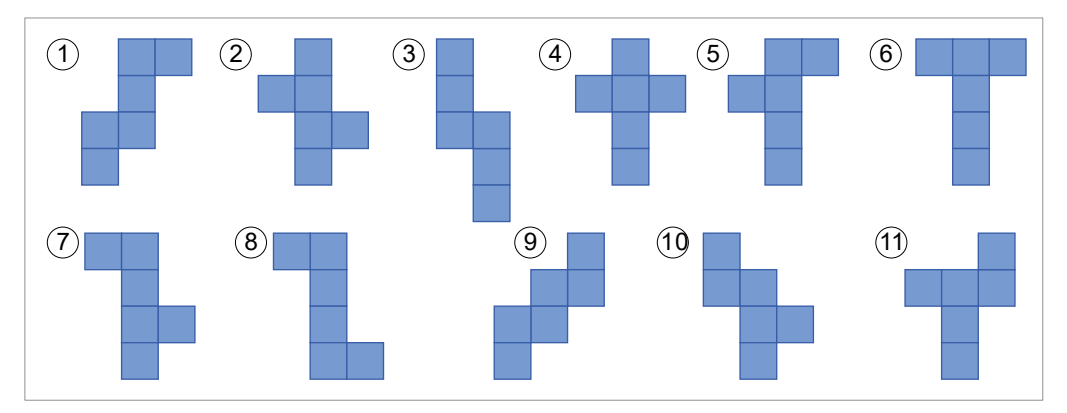

**FIGURA 11**: Onze formas diferentes de planificar um cubo **FONTE**: Produzida pelo autor

A partir daquela pergunta passei a dialogar com ele sobre possibilidades. Não havia ainda no GeoGebra um comando específico que permitisse obter as planificações que ele gostaria de obter.

Assim, construí um arquivo no GeoGebra em que, a partir de uma face tomada por base, obtinham-se as demais faces de um cubo via rotações e translações na Janela 3D e com isso o molde do cubo podia ser obtido nas onze diferentes configurações e em diferentes estágios de abertura. Para tanto, novamente, passei pelo Ciclo de ações e pela Espiral de aprendizagem, conforme adaptada de Valente (2005).

<span id="page-15-0"></span><sup>&</sup>lt;sup>5</sup> Disponível em:  $\frac{\text{th}}{\text{tbs}}$ ://www.geogebra.org/m/azkcfbmf>. Acesso em: 17 de set. de 2023.

O trabalho inicial se concentrou em compreender como as faces que eram adjacentes a  $F_1$  (F<sub>2</sub>, F<sub>3</sub> e F<sub>4</sub>) podiam ser obtidas a partir de F<sub>1</sub>.

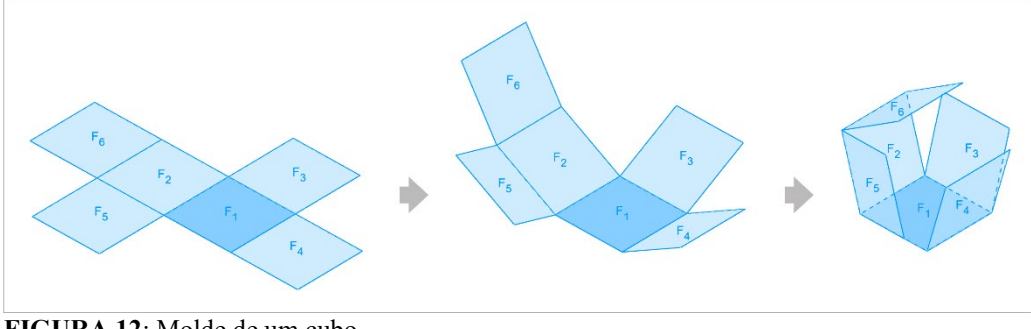

**FIGURA 12**: Molde de um cubo **FONTE**: Produzida pelo autor

Isso envolveu alguns ciclos de escrita de comandos no GeoGebra, que ora retornavam algo que eu não desejava e ora retornavam o desejado. Assim, foram repetidas depurações no meu projeto mental, até que obtivesse tais faces a partir dos seguintes comandos:

- F2 = Girar(F1,  $90^\circ$  + α, EixoX)
- $F3 = Girar(F1, -90^{\circ} \alpha, EixoY)$
- $F4 = Transladar(Girar(F1, 90^{\circ} \alpha, EixoX), v)$

As faces  $F_5$  e  $F_6$  demandaram um pouco mais de trabalho, pois elas deviam rotacionar em função de uma face que também era rotacionada (F<sub>2</sub>). Novamente, passei por alguns ciclos de formulação, descrição, execução, análise/reflexão, para enfim concluir que essas faces eram obtidas via movimentos compostos da seguinte forma:

- F5 = Transladar(Girar(Girar(F1, 90° α, EixoY),  $\alpha + 90^\circ$ , EixoX), u)
- F6 = Transladar(Girar(F 1, 2α, EixoX), a)

Sugiro a você, leitor, fazer *download* e abrir o arquivo base<sup>[6](#page-16-0)</sup>, compreender o papel dos objetos previamente construídos (face F1, ângulo α e vetor v) e, em seguida, construir cada uma dessas faces, manipular o controle deslizante  $\alpha$  e perceber os movimentos realizados pelas faces. Esse exercício poderá contribuir com resoluções de outros problemas que você possa realizar.

Logo após resolver o problema considerei relevante apresentar o resultado daquela investigação aos meus pares. Escrevi um texto e enviei para análise do corpo editorial da Revista do Professor de Matemática (RPM). O texto, após alguns cortes, foi publicado na revista. Remeto o leitor a Dantas (2015) para acesso a dados

<span id="page-16-0"></span><sup>6</sup> Disponível em: [<https://www.geogebra.org/classic/dtsvnhr5>](https://www.geogebra.org/classic/dtsvnhr5). Acesso em: 17 de set. de 2023.

técnicos dessa construção<sup>[7](#page-17-0)</sup>. Porém, como o texto não foi publicado integralmente, disponibilizo também uma versão completa para consulta de leitores interessados $8$ .

Logo após o texto ter sido publicado na revista RPM, meu amigo Guilherme Ferreira lembrou-me de que havia um comando novo no GeoGebra que permitia obter planificações de poliedros e, inclusive, utilizando esse comando seria possível obter as onze planificações do cubo:

Planificação(Poliedro, Número, Face, Arestas, Arestas, ...)

A partir da sugestão do Guilherme, passei a investigar como esse comando funcionava e quais eram as funções dos parâmetros Face e Arestas. Para utilizar esse comando, construí um cubo de nome *a* e nomeei suas faces e arestas conforme indicado na Figura 13<sup>[9](#page-17-2)</sup>.

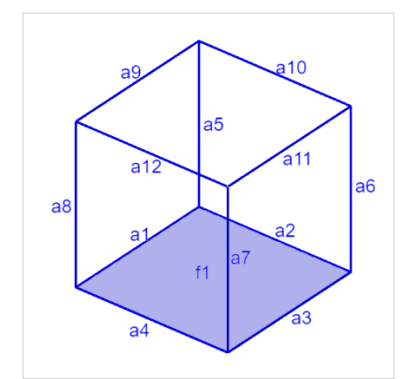

**FIGURA 13**: Cubo base para obter suas 11 planificações **FONTE**: Produzida pelo autor

Como eram de meu conhecimento os formatos das planificações que eu gostaria de obter, passei a testar o comando fixando a face  $f_1$  e alternando no uso das arestas a1 a a12. Construí um controle deslizante p com mínimo 0, máximo 1 e incremento 0.1 para controlar as aberturas dos moldes do cubo. Novamente, o Ciclo de ações volta a ser realizado e, também, a Espiral de aprendizagem. Como resultado dessa pequena investigação compreendi que é possível obter as planificações de um cubo (a) com os seguintes comandos:

- Planificação(a, p, f1)
- Planificação(a, p, f1, a1)
- Planificação(a, p, f1, a1, a2)
- Planificação(a, p, f1, a1, a10)
- Planificação(a, p, f1, a2, a9)

<span id="page-17-0"></span><sup>&</sup>lt;sup>7</sup> Disponível em:  $\frac{\text{th}}{\text{t}}$ ://www.geogebra.org/m/azkcfbmf>. Acesso em: 17 de set. de 2023.

<span id="page-17-1"></span><sup>8</sup> Disponível em: [<https://www.geogebra.org/m/rpvb7d49>](https://www.geogebra.org/m/rpvb7d49). Acesso em: 17 de set. de 2023.

<span id="page-17-2"></span><sup>9</sup> Disponível em: [<https://www.geogebra.org/classic/xshhmwge>](https://www.geogebra.org/classic/xshhmwge). Acesso em: 17 de set. de 2023.

- Planificação(a, p, f1, a1, a2, a8)
- Planificação(a, p, f1, a1, a5, a8)
- Planificação(a, p, f1, a2, a3, a5, a6)
- Planificação(a, p, f1, a1, a4, a9, a10, a11)
- Planificação(a, p, f1, a2, a4, a5, a7, a8)
- Planificação(a, p, f1, a1, a5, a8, a10, a12)

Sugiro a você leitor que investigue quais são os efeitos na composição da forma de uma planificação ao utilizar uma aresta específica ou não a utilizar. Em outras palavras, convido-o a realizar o ciclo formulação, descrição, execução, análise/reflexão, depuração.

Além das demandas já apontadas no início desse texto, as provas do ENEM e da OBMEP oferecem excelentes enunciados de questões que podem ser resolvidos utilizando o GeoGebra. Produzi duas séries de vídeos, uma com sete vídeos $^{10}$  $^{10}$  $^{10}$  e outra  $com$  vinte vídeos<sup>[11](#page-18-1)</sup> em que apresento formas de integrar Álgebra, Geometria, Cálculo Simbólico, Planilha e outras representações na resolução de problemas de matemática no GeoGebra.

Em Dantas (2019) apresento uma perspectiva pessoal sobre a resolução de problemas de Matemática utilizando o GeoGebra. Construí tal perspectiva após ler o excelente livro "Como resolver problemas matemáticos: uma perspectiva pessoal" de "Terence Tao" (Tao, 2013) em que ele compartilha com os leitores modos matemáticos de resolver problemas, como o próprio título revela. Nos argumentos apresentados em Dantas (2019) sustento que:

> A distinção entre conhecimento matemático e conhecimento tecnológico não tem por objetivo estabelecer qualquer juízo de valor entre um conhecimento e outro. Tampouco mostrar que uma forma de conhecimento se sobrepõe a outra em certa atividade. Minha expectativa é que ambos sejam considerados como necessários e complementares durante o processo de resolução de problemas matemáticos e, sobretudo, sejam considerados como práticas legítimas no processo de formação de professores de Matemática e, também, sejam considerados em suas práticas profissionais. (p. 158-159).

<span id="page-18-0"></span><sup>10</sup> Disponível em:

[<sup>&</sup>lt;https://youtube.com/playlist?list=PL4Setj2LURCLu-f7HUt6sgOcTWagqZ9wR&si=D1Jd7Unc1RRzU1Cz>](https://youtube.com/playlist?list=PL4Setj2LURCLu-f7HUt6sgOcTWagqZ9wR&si=D1Jd7Unc1RRzU1Cz). Acesso em: 17 de set. de 2023.

<span id="page-18-1"></span><sup>&</sup>lt;sup>11</sup> Disponível em:

[<sup>&</sup>lt;https://www.youtube.com/playlist?list=PL4Setj2LURCLVhha6\\_TyEHmMag6OWHcpq>](https://www.youtube.com/playlist?list=PL4Setj2LURCLVhha6_TyEHmMag6OWHcpq). Acesso em: 17 de set. de 2023.

Tudo que argumentei até aqui tem bastante relação com um conceito que está muito em voga no momento: Pensamento Computacional. Assim, abordo esse assunto na próxima seção.

## **Pensamento computacional**

Em 2018 tive acesso às primeiras noções sobre Pensamento Computacional. Muitas dessas noções foram via palestras ministradas pelo querido amigo Humberto Bortolossi<sup>[12](#page-19-0)</sup>, professor da Universidade Federal Fluminense. A partir daí passei a estudar o assunto partindo das referências bibliográficas recomendadas pelo Humberto em suas palestras e em outros textos a que tive acesso.

Nos anos de 2021 e 2022 orientei o trabalho de mestrado de Allan José<sup>[13](#page-19-1)</sup>. Ele realizou uma pesquisa sobre as manifestações de pensamento matemático e de pensamento computacional na resolução de um problema com a utilização do GeoGebra.

A partir da qualificação do Allan em 2021, o meu grupo de Pesquisa – Autômato – foi ampliado com novos estudantes de mestrado e passamos a estudar o Pensamento Computacional a partir de Wing (2006), SBC (2017, 2018), Raabe (2020). Uma referência igualmente importante foi Brackmann (2017), que nos possibilitou constituir o Pensamento Computacional como um conjunto de processos mentais que se ocupa do tratamento de entes abstratos em interface com o pensamento matemático, na busca da resolução de problemas através de uma série de etapas que possam ser executadas por um agente humano ou por um dispositivo digital. Em outras palavras, nessa primeira constituição compreendíamos o Pensamento Computacional em quatro ações não hierárquicas: decomposição, reconhecimento de padrões, abstração e produção de algoritmos.

> O Pensamento Computacional envolve identificar um problema complexo e quebrá-lo em pedaços menores e mais fáceis de gerenciar (DECOMPOSIÇÃO). Cada um desses problemas menores pode ser analisado individualmente com maior profundidade, identificando problemas parecidos que já foram solucionados anteriormente (RECONHECIMENTO DE PADRÕES), focando apenas nos detalhes que são importantes, enquanto informações irrelevantes são ignoradas (ABSTRAÇÃO). Por último, passos ou regras simples podem ser criados para resolver cada um dos subproblemas encontrados (ALGORITMOS). Seguindo os passos ou regras utilizadas para criar um código, é possível também ser compreendido por sistemas computacionais, e, consequentemente, utilizado na

<span id="page-19-0"></span><sup>12</sup> Disponível em:

<sup>&</sup>lt;https://youtu.be/o8qTVZ-[dbws?list=PLYahrrTWLYWfeU17jWH8Qe0WJXuFhIcDM](https://youtu.be/o8qTVZ-dbws?list=PLYahrrTWLYWfeU17jWH8Qe0WJXuFhIcDM)>. Acesso em: 17 de set. de 2023.

<span id="page-19-1"></span><sup>&</sup>lt;sup>13</sup> Disponível em: [<https://encurtador.com.br/ioyWZ>](https://encurtador.com.br/ioyWZ). Acesso em: 17 de set. de 2023.

resolução de problemas complexos eficientemente, independentemente da carreira profissional que o estudante deseja seguir. (BRACKMANN, 2017, p. 25).

À medida que o grupo de pesquisa Autômato aprofundava seus estudos sobre pensamento computacional, surgiam convites para dialogar com outros grupos de pesquisa e para ministrar palestras sobre o assunto. Ressalto, talvez de forma repetitiva, que minhas formulações sobre o pensamento computacional proferidas em palestras são resultado das reflexões do grupo de pesquisa sobre o tema e de experiências pessoais que realizei mobilizando o pensamento computacional na resolução de problemas de matemática com o GeoGebra.

O Ciclo de Ações e a Espiral de Aprendizagem de Valente (2005) também contribuíram com os estudos do grupo Autômato sobre o Pensamento Computacional. Esse construto teórico novamente nos serviu para olhar para nossas próprias ações enquanto resolvíamos problemas utilizando o GeoGebra e para compreender as etapas do trabalho de resolução como processos que ao mesmo tempo eram distintos e se imbricavam. Daí concebemos uma noção sobre pensamento computacional como um conjunto de seis processos mentais úteis para a resolução de problemas: formulação do problema, decomposição, reconhecimento de padrões, abstração, produção de algoritmos e depuração.

A **formulação do problema** é um dos primeiros processos que ocorrem durante a resolução de um problema ao fazer uso de Pensamento Computacional, pois é nesse processo que este é elaborado em termos de necessidade e objetivo. Durante o processo de formulação do problema podem ser feitas as seguintes perguntas:

- O que considerar?
- Quais são as variáveis?
- Que ações executar?

A **decomposição** consiste em obter problemas menores a partir de um problema maior ou mais complexo. Com isso, é possível concentrar a atenção na resolução de partes específicas do problema. Durante o processo de decomposição, podemos perguntar:

- Como podemos usar os detalhes para identificar partes do problema, desafio ou tarefa?
- Que partes são familiares? Que partes são desconhecidas?
- Quais são as diferentes formas de resolver o problema, desafio ou tarefa?
- É possível decompor as partes em partes menores?
- Como a decomposição do problema pode servir para resolvê-lo ou compreendê-lo? (ESPADEIRO, 2021, p. 6).

O **reconhecimento de padrões** pode surgir a partir da decomposição, quando problemas menores podem ser solucionados com base em experiências anteriores ou via repertórios matemáticos e/ou computacionais, ou ainda, acontece ao perceber o que é constante ou variável nos dados ou formas associadas ao problema. Para identificar o reconhecimento de padrões, podemos perguntar:

- Que semelhanças ou padrões encontramos no problema? Por exemplo, quantos objetos existem? Que cores são identificadas? Que repetições são identificadas?
- Como podemos utilizar os detalhes para identificar partes do problema? Que relações existem entre as partes?
- Como podemos descrever os padrões?
- Como se pode utilizar o padrão para fazer previsões ou tirar conclusões? (ESPADEIRO, 2021, p. 6).

A **abstração** é o processo de concentrar a atenção em que é necessário e suficiente para a resolução de um problema (ou partes de um problema), desconsiderando dados, variáveis ou informações irrelevantes. As seguintes perguntas podem ser necessárias durante o processo de abstração:

- Como podemos simplificar este problema/tarefa?
- Qual é a informação relevante para resolver este problema/tarefa?
- Como podemos representar claramente a informação importante?
- De que forma podemos relacionar a informação importante tendo em vista o ponto de partida e o resultado a alcançar (dar resposta à problema ou resolver a tarefa)? (ESPADEIRO, 2021, p. 6).

A **produção de algoritmos** é o processo de obtenção de passos ou regras de ação desenvolvidos e efetivados durante a resolução de subproblemas ou problemas. Esses algoritmos podem ser escritos (e descritos) em códigos da língua materna, códigos matemáticos, códigos de computação/programação, entre outros. Algumas perguntas podem orientar esse processo:

- Quais são as etapas necessárias para a resolução do problema?
- Qual é a informação necessária para a concretização de cada uma das etapas?
- Como estruturar todos os passos necessários para a resolução do problema ou tarefa? (ESPADEIRO, 2021, p. 6).

O processo de **depuração** se manifesta na procura e correção de erros. Além disso, pode assumir, de igual modo, ações de testagem, verificação, refinamento e otimização da resolução apresentada. É durante o exercício desse processo mental que o pensamento é afirmado, revisado, reformulado ou

abandonado, o que leva a rever outras ações ou a conclusão do trabalho. Durante o processo de depuração as seguintes perguntas são relevantes:

- Como podemos garantir que o nosso plano, modelo, ou solução funcionou, ou não?
- O resultado corresponde ao que esperávamos?
- Como podemos modificar a abordagem para corrigir falhas ou imprecisões?
- Como sabemos se conseguimos corrigir o erro? (ESPADEIRO, 2021, p. 6).

Para mostrar os processos de Pensamento Computacional na prática, considere o seguinte enunciado da questão 158 do Caderno Amarelo da prova do Exame Nacional no Ensino Médio (ENEM) de 2009.

> Para cada indivíduo, a sua inscrição no Cadastro de Pessoas Físicas (CPF) é composta por um número de 9 algarismos e outro número de 2 algarismos, na forma  $d_1d_2$ , em que os dígitos  $d_1$  e  $d_2$ são denominados dígitos verificadores. Os dígitos verificadores são calculados, a partir da esquerda, da seguinte maneira: os 9 primeiros algarismos são multiplicados pela sequência 10, 9, 8, 7, 6, 5, 4, 3, 2 (o primeiro por 10, o segundo por 9, e assim sucessivamente), em seguida, calcula-se o resto r da divisão da soma dos resultados das multiplicações por 11, e se esse resto r for 0 ou 1, d<sub>1</sub> é zero, caso contrário d<sub>1</sub> = (11 - r). O dígito d<sub>2</sub> é calculado pela mesma regra, na qual os números a serem multiplicados pela sequência dada são contados a partir do segundo algarismo, sendo d<sub>1</sub> o último algarismo, isto é, d<sub>2</sub> é zero se o resto s da divisão por 11 das somas das multiplicações for 0 ou 1, caso contrário,  $d_2 = (11 - s)$ .

> Suponha que João tenha perdido seus documentos, inclusive o cartão CPF e, ao dar queixa da perda na delegacia, não conseguisse lembrar quais eram os dígitos verificadores, recordando-se apenas que os nove primeiros algarismos eram 123.456.789. Nesse caso, os dígitos verificadores  $d_1$  e  $d_2$ esquecidos são, respectivamente,

- a) 0 e 9. b) 1 e 4. c) 1 e 7. d) 9 e 1.
- e) 0 e 1.

Em que problema se concentrar? Encontrar os valores numéricos de  $d_1$  e de  $d_2$ . Para isso, compõe-se uma lista numérica com os nove primeiros algarismos do CPF: 1, 2, 3, 4, 5, 6, 7, 8, 9. Em seguida, realizam-se multiplicações, termo a termo, pela sequência 10, 9, 8, 7, 6, 5, 4, 3, 2 e obtém-se a soma dos produtos obtidos no cálculo anterior.

 $1.10 + 2.9 + 3.8 + 4.7 + 5.6 + 6.5 + 7.4 + 8.3 + 9.2$ <br> $10 + 18 + 24 + 28 + 30 + 30 + 28 + 24 + 18 = 210$ 

**FIGURA 14**: Multiplicação e soma conforme descrito no enunciado da questão **FONTE**: Produzida pelo autor

A soma obtida no passo anterior deve ser dividida por 11 para obter o resto.

$$
\begin{array}{r}\n 210 \\
- 11 \\
\hline\n 100 \\
- 99 \\
\hline\n 0\n \end{array}
$$

**FIGURA 15**: Obtenção do resto por 11 (d<sub>1</sub>) **FONTE**: Produzida pelo autor

Como o resto é igual 1,  $d_1 = 0$ .

Compõem-se uma nova sequência com os algarismos do CPF, porém, a partir do segundo termo. Acrescenta-se d<sub>1</sub> na última posição dessa sequência.

 $2, 3, 4, 5, 6, 7, 8, 9, 0$ 

**FIGURA 16**: Composição de uma nova sequência conforme enunciado da questão **FONTE**: Produzida pelo autor

Multiplica-se, termo a termo, a sequência do passo anterior pela sequência 10, 9, 8, 7, 6, 5, 4, 3, 2. Depois, obtém-se a soma dos produtos obtidos no cálculo anterior.

$$
2.10 + 3.9 + 4.8 + 5.7 + 6.6 + 7.5 + 8.4 + 9.3 + 0.2
$$
  
20 + 27 + 32 + 35 + 36 + 35 + 32 + 27 + 0 = 244

**FIGURA 17**: Multiplicação e soma conforme descrito no enunciado da questão **FONTE**: Produzida pelo autor

A soma obtida no passo anterior deve ser dividida por 11 para obter o resto.

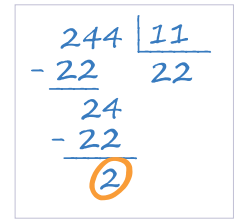

**FIGURA 18**: Obtenção do resto por 11 (d<sub>2</sub>) **FONTE**: Produzida pelo autor

Como o resto é igual 2,  $d_2 = 11 - 2 = 9$ . Portanto, os dois últimos algarismos do número 123456789 para formar um CPF válido são 0 e 9 (123.456.789-09).

Como o leitor pode observar, trata-se de uma resolução manuscrita em que foram apresentados resultados de pensamentos matemáticos elementares passo a passo. Porém, podemos afirmar que nessa resolução há também pensamento computacional? Sim, podemos.

A **formulação do problema** é apresentada na parte inicial da resolução, quando se argumenta que o objetivo da resolução consiste em encontrar os valores de d1 e d2. E, a partir daí, passa-se a realizar uma série de ações manifestadas em cálculos matemáticos encadeados.

A **decomposição** é identificada ao dividir o problema em dois problemas menores. O primeiro calcular  $d_1$  e, o segundo, calcular  $d_2$ . Por conseguinte, esses dois problemas são decompostos em problemas menores: estabelecer sequências, realizar multiplicações, realizar divisões...

Essa resolução envolve a aplicação de um pensamento sistêmico na busca da resolução de um problema, que pode ser compreendido como uma ação de **reconhecimento de padrão**. Para a execução de um plano de ação é necessário recorrer a repertórios matemáticos supostamente construídos no Ensino Fundamental, como as operações aritméticas de adição, multiplicação e divisão utilizadas na resolução. Além disso, ao obter os restos das divisões é necessário tomar decisões sobre o valor de  $d_1$  e de  $d_2$  com base em informações do enunciado: 0 ou  $11 - d_1$  (ou  $d_2$ ).

Quanto à **abstração**, em se tratando de um documento pessoal como o CPF, há outras informações associadas a ele: nome completo da pessoa física, data de nascimento e data de emissão. Embora tais informações não sejam mencionadas no texto da questão, elas podem vir à mente de quem resolve o problema por fazerem parte de uma possível imagem mental do documento CPF. Porém, elas não são mobilizadas durante a resolução do problema, pois não contribuem em nada com o processo.

Quanto à **produção de algoritmos**, durante o processo de resolução apresentado anteriormente, há argumentos escritos em linguagem materna que revelam um pensamento procedural e, esses, são materializados via cálculos matemáticos.

O processo de **depuração** não é visível em um processo asséptico conforme o demonstrado na resolução do problema, pois, ao escrever a resolução, foram eliminadas as dúvidas e possíveis erros cometidos em cálculos ou em suposições e é nesse processo que a depuração acontece. Ela acontece também ao retornar ao problema após os cálculos realizados, verificar se a solução encontrada corresponde ou não ao perguntado e tomar decisões.

Certamente você, leitor, pode se perguntar o motivo de essa resolução manuscrita ser apresentada em um texto sobre o GeoGebra, em que se discute o Pensamento Computacional. Pois bem, nessa primeira resolução meu objetivo foi mostrar o Pensamento Computacional associado ao Pensamento Matemático sem a utilização de um dispositivo digital. Deste ponto em diante, apresento a resolução de um problema no GeoGebra utilizando de Pensamento Computacional. Considere o seguinte problema constituído a partir do enunciado da questão do ENEM:

• Construa no GeoGebra um arquivo em que se digite um código de 11 dígitos numéricos e o programa retorne se é um CPF válido ou não.

A primeira coisa a fazer no GeoGebra é construir uma variável cpf e associála à entrada de uma caixa de entrada. Assim, qualquer sequência de 11 dígitos numéricos digitada na Caixa de entrada é recebida pela variável cpf. Porém, como o GeoGebra trata a entrada da caixa de entrada como um número, se for digitado, por exemplo, 00123456789 nessa caixa, a variável cpf receberá 123456789.

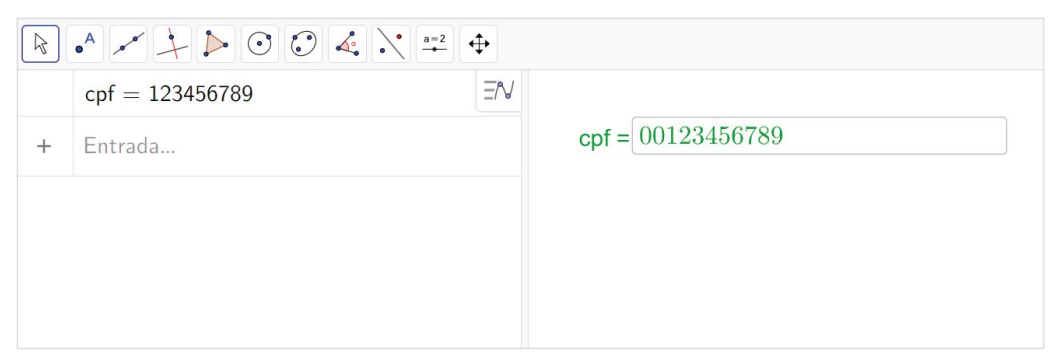

**FIGURA 19**: Caixa de entrada associada à variável cpf **FONTE**: Produzida pelo autor

Em seguida, cria-se uma lista A para receber cada um dos 11 algarismos de cpf:

• A = ListaDeIteração((Quociente(x(Z),10), Resto(x(Z),10)), Z, {(cpf,0)},11)

O comando lista de iteração opera sobre uma lista Z, cujo valor inicial é um par ordenado composto pelo cpf e zero, ou seja, (cpf, 0). A cada ciclo da iteração é obtido um novo par ordenado em que a abscissa é o quociente do cpf por 10 e a ordenada é o resto do cpf por 10. Assim, a partir de cpf = 00012345678, obtém-se:

• A = {(123456789, 0), (12345678, **9**), (1234567, **8**), (123456, **7**), ...}

Note que esse comando, a partir do segundo par ordenado, retira o último algarismo da abscissa do par ordenado anterior para compor a ordenada do par

ordenado seguinte. Esse processo é repetido 11 vezes para passar por todos os algarismos da variável cpf. Porém, como cpf pode ter menos de 11 algarismos como no caso de ser digitado 00123456789, por exemplo, o comando assume como zero tais algarismo, obtendo todos os algarismos de 00123456789.

O próximo passo consiste em obter as ordenadas dos elementos de 2 a 12 da lista A, pois, conforme notado, na lista de iteração A, o primeiro elemento corresponde ao próprio cpf e 0, ou seja, (12345678, 0). Para isso, constrói-se uma lista B que deve ser composta pelos *ypisolons* (y) dos elementos de A, começando do último para o segundo.

• B = Sequência( $y(A(i))$ , i, 12, 2, -1)

Com esse comando no GeoGebra obtém a seguinte lista:

• B = {0, 0, 1, 2, 3, 4, 5, 6, 7, 8, 9}

| $\begin{array}{c} \hline \mathbf{A} & \mathbf{A} & \mathbf{A} & \mathbf{A} \end{array} \begin{array}{c} \hline \mathbf{A} & \mathbf{A} & \mathbf{A} & \mathbf{A} \end{array} \begin{array}{c} \hline \mathbf{A} & \mathbf{A} & \mathbf{A} & \mathbf{A} \end{array}$ |                                                                                                    |                            |  |  |
|----------------------------------------------------------------------------------------------------|----------------------------------------------------------------------------------------------------|----------------------------|--|--|
|                                                                                                    | ΞN<br>$\mathsf{cpf} = 123456789$                                                                                                    |                            |  |  |
|                                                                                                    | A = ListaDelteração((Quociente(x(A), 10), Resto(x(A), 10)), A, {(cpf, 0)}, 11) $\frac{1}{2}$<br>$=\{(123456789, 0), (12345678, 9), (1234567, 8), (123456, 7), (12345, 6), (1234, 5),$ | $\text{cpf} = 00123456789$ |  |  |
|                                                                                                    | $B =$ Sequência(y(A(i)), i, 12, 2, -1)<br>$= \{0, 0, 1, 2, 3, 4, 5, 6, 7, 8, 9\}$                                                                                                    |                            |  |  |
| $P[CHID A 30.1]$ $\rightarrow$ $P$                                                                                                    |                                                                                                    |                            |  |  |

**FIGURA 20:** Listas A e B **FONTE:** Produzida pelo autor

Os passos realizados até aqui foram úteis apenas para que, ao digitar uma sequência de 11 algarismos na Caixa de entrada cpf, o GeoGebra possa obter esses algarismos separados um a um. A partir de agora passa-se a verificar se esses onze algarismos formam um número de CPF válido. Para isso, serão realizados os cálculos propostos no enunciado da questão do ENEM.

No GeoGebra obtém-se uma lista C com números de 10 a 2.

- $C = \text{Sequência}(10, 2, -1)$
- $C = \{10, 9, 8, 7, 5, 4, 3, 2\}$

Multiplica-se a lista C por uma lista composta pelos primeiros nove elementos da lista B.

•  $D = C$  \* ParteDaLista(B, 1, 9)

No caso de cpf = 00123456789, obtém-se D conforme Figura 21.

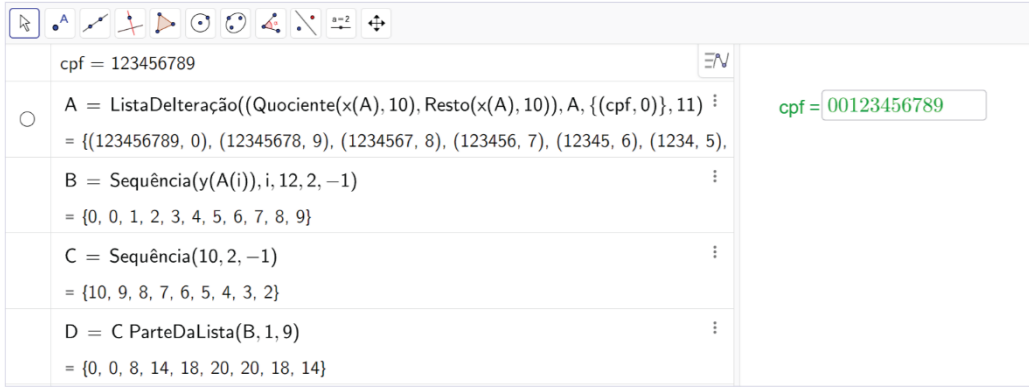

#### **FIGURA 21**: Listas C e D **FONTE**: Produzida pelo autor

No passo seguinte deve-se calcular o resto da soma de D por 11, logo:

•  $r_1$  = Resto(Soma(D), 11)

A partir do valor de r deve-se verificar r<sub>1</sub> conforme o enunciado da questão do ENEM, ou seja, se "r for 0 ou 1, d<sub>1</sub> é zero, caso contrário d<sub>1</sub> = (11 - r)". Assim, estabelece-se uma função para tal verificação:

•  $f(x) = Se(x=0 \vee x=1, 0, 11-x)$ 

Em seguida, calcula-se  $d_1 = f(r_1)$ .

Tendo calculado d<sub>1</sub>, obtém-se uma lista E via a concatenação dos elementos 2 a 9 de B e uma lista cujo único elemento é d<sub>1</sub>, ou seja,

• E = Concatenar(ParteDaLista(B, 2, 9),  $\{d_{1}\}\)$ 

Multiplica-se a lista C por E, obtendo uma lista F.

No caso de cpf = 00123456789, obtém-se F conforme Figura 22

 $r1 = Resto(Soma(D), 11)$  $= 2$  $\circ$   $f(x) = \begin{cases} 0 & x = 0 \vee x = 1 \\ 11 - x & x = 0 \text{ otherwise.} \end{cases}$  $d_1 = f(r1)$  $= 9$  $E =$  Concatenar({ParteDaLista(B, 2, 9), {d<sub>1</sub>}})  $= \{0, 1, 2, 3, 4, 5, 6, 7, 9\}$  $F = C E$  $= \{0, 9, 16, 21, 24, 25, 24, 21, 18\}$ **FIGURA 22**: Listas E e F

**FONTE**: Produzida pelo autor

A soma dos elementos de F deve ser dividida por 11 e obter-se o resto. Assim,

•  $r_2$  = Resto(Soma(F), 11)

Do mesmo modo que  $d_1$ , deve-se decidir verificar  $r_1$ , ou seja, se "r for 0 ou 1,  $d_1$  é zero, caso contrário  $d_1 = (11 - r)$ ". Assim, calcula-se f(r<sub>1</sub>).

Por último, cria-se um texto no GeoGebra que deve exibir uma mensagem de acordo com os 11 dígitos digitados na caixa de entrada, ou seja, é verificada a igualdade entre  $d_1$  e o décimo elemento da lista B e a igualdade entre o décimo primeiro elemento de B e  $d_2$ . Se ambas as igualdades forem verificadas, exibe-se a mensagem "O CFP e válido.", caso contrário, "Os onze dígitos não formam um CPF válido.".

• Verificação = Se(B(10) ≟ d {1} ∧ B(11) ≟ d {2}, "O CPF é válido.", "Os onze dígitos não formam um CPF válido.")

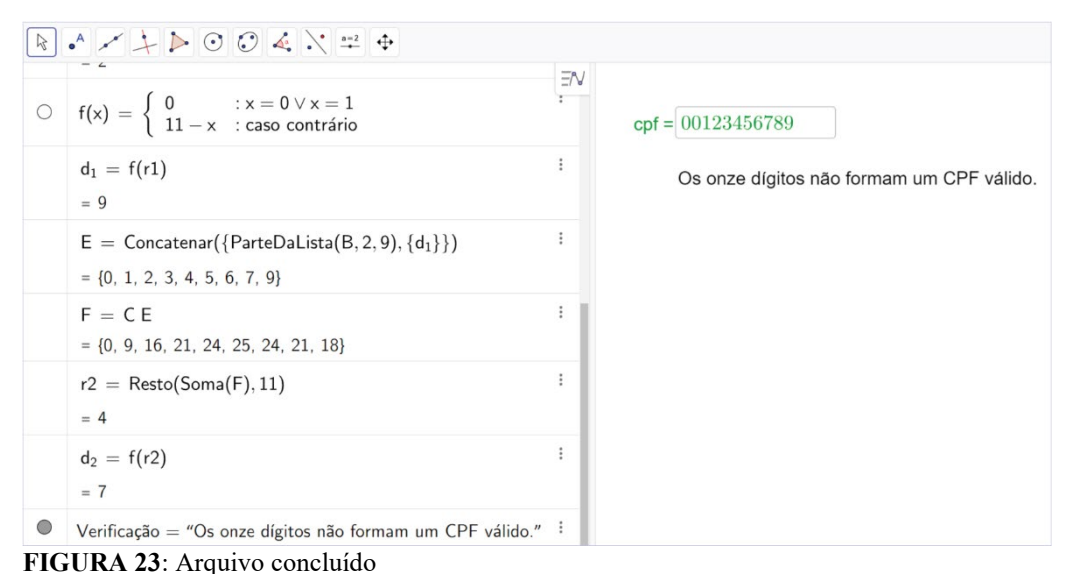

#### **FONTE**: Produzida pelo autor

O processo de construção do arquivo $14$  no GeoGebra é a execução de um processo literal de Pensamento Computacional.

Quanto à **formulação do problema**, obtém-se um novo problema inspirado na questão do ENEM que foi resolvida anteriormente via cálculos matemáticos manuscritos. Nesse novo problema deseja-se verificar se qualquer sequência de onze algarismos corresponde ou não a um CPF válido, ou seja, deseja-se obter um processo de tomada de decisão. O resultado desse processo não é a resolução de um

<span id="page-28-0"></span><sup>&</sup>lt;sup>14</sup> Disponível em: [<https://www.geogebra.org/classic/m8xvahub>](https://www.geogebra.org/classic/m8xvahub). Acesso em: 17 de set. de 2023.

único problema, mas se trata de um constructo para a verificação de qualquer sequência de onze algarismos.

Quanto à **decomposição**, o problema foi tratado em várias partes menores. A primeira parte consistiu em fazer o GeoGebra interpretar um número composto de onze algarismos como uma sequência de onze termos. Em seguida, passa-se a realizar os cálculos conforme apresentados no enunciado da questão, o que corresponde a uma segunda parte da decomposição. É importante notar, conforme o passo a passo da construção do arquivo, que cada uma dessas partes – primeira e segunda partes da decomposição – são decompostas em outras partes menores, em um novo processo de decomposição, para que sejam solucionadas e integradas aos processos imediatamente superiores. Esses processos recursivos de decomposição permitem pensar de forma situada nas ações mentais a serem mobilizadas e nos recursos técnicos a serem empregados.

O **reconhecimento de padrões** é empregado quando um código como um CPF é tratado como um número. Daí, para se extrair cada um de seus termos, utilizam-se os comandos *Quociente* e *Resto* e compõe-se uma nova lista com apenas um desses resultados, o resto. Em um segundo momento, estabelece-se uma função f para o cálculo de  $d_1$  e  $d_2$ , pois ambos devem ser tratados a partir de um mesmo critério, embora calculados de formas diferentes. O reconhecimento de padrões também foi útil para compor todas as listas empregadas no processo de resolução: uma lista decrescente de 10 a 2, listas envolvendo concatenações de outras listas, uma lista obtida a partir de processos de iteração (lista A), entre outras.

Quanto à **abstração**, o conhecimento de ferramentas, recursos e comandos do GeoGebra permitem "representar claramente a informação importante". Os comandos empregados de um lado materializam os processos matemáticos e computacionais empregados e, de outro lado, os resultados dos comandos traduzidos em valores, listas e funções, são os elementos úteis para novos processos de abstração, ou seja, para se concentrar no que importa para continuação do processo de resolução. Nesse momento, a **depuração** também acontece, pois, a cada processo matemático convertido em comandos do GeoGebra e cuja saída do programa é avaliada, é exigida uma verificação de correção e de integridade dos cálculos.

A resposta sobre "como estruturar todos os passos necessários para a resolução do problema?" diz sobre a utilização do processo de **produção de algoritmos** no GeoGebra. No problema em questão foi utilizada predominantemente a Janela de Álgebra do programa. Ela permitiu organizar a resolução de forma estruturada, em que uma linha de comando depende de uma ou mais linhas anteriores e reflete o encadeamento de pensamentos matemáticos (aritmético e algébrico).

Portanto, concluo essa seção do texto ressaltando que o Pensamento Computacional é um conjunto de processos mentais interessantes quando se almeja a resolução de problemas com ou sem a utilização de tecnologias digitais.

# **Considerações finais**

Era para eu escrever um texto sobre minha história e experiência com o GeoGebra. Acreditei que a melhor forma de fazer isso seria por meio de exemplos de trabalhos que venho desenvolvendo com este *software*. Foi difícil escolher quais relatar em tão poucas páginas. Assim, procurei trazer alguns exemplos que imaginei que poderiam contagiar o leitor. Tentei explicar com detalhes os procedimentos que utilizei para fazer algumas das construções, porque, além de mostrar como as teorias estão relacionadas ao processo de construção, também poderia mostrar como o leitor poderia fazer algo semelhante. Além disso, sempre achei que não me bastava apenas construir arquivos para que outras pessoas pudessem usar. Eu precisava também ensinar como fazer. O curso de GeoGebra e os vários vídeos que venho produzindo evidenciam isso.

Espero que você, leitor, encontre tempo hábil para um exame cuidadoso dos argumentos que apresentei, para acessar os links com arquivos relacionados ao texto e para examinar os materiais indicados em notas de rodapé. Afinal, talvez a melhor forma de você conhecer um pouco da minha história e experiência com GeoGebra seja por meio dos materiais contidos nesses links.

Por fim, fico aberto a receber suas críticas, sugestões e o que considerar relevante para o estabelecimento de diálogos produtivos sobre os temas tratados neste texto.

# **Referências**

BERGAMINI, David. Biblioteca científica LIFE: As matemáticas. Livraria José Olympio Editora, 1964. p. 200.

BRACKMANN, Christian Puhlmann. Desenvolvimento do pensamento computacional através de atividades desplugadas na educação básica. 2017. Biblioteca Digital de Teses e Dissertações da UFRGS, [s. l.], 2017. Disponível em: http://hdl.handle.net/10183/172208. Acesso em: 18 set. 2023.

DANTAS, Sérgio Carrazedo. Construção de um molde do cubo por meio de rotações e translações. Revista do Professor de Matemática, São Paulo, p. 24-32, setembrodezembro, 2015.

DANTAS, Sérgio Carrazedo. "Como resolver problemas de matemática: uma reflexão pessoal." RSP Neves and RC Dörr, Formação de professores de matemática: desafios e perspectivas (2019).

ESPADEIRO, Rui Gonçalo. O Pensamento Computacional no currículo de Matemática. Educação e Matemática: Revista da associação de professores de matemática, N.º 162 (2021): Revista temática sobre Pensamento Computacional, p.  $5 - 10$ .

RAABE, André; COUTO, Natália Ellery Ribeiro; BLIKSTEIN, Paulo. Diferentes abordagens para a computação na Educação Básica. In: RAABE, André; ZORZO, Avelino F.; BLIKSTEIN, Paulo. Computação na Educação Básica: fundamentos e experiências. Porto Alegre: Penso, 2020. p. 3-15.

RAABE, André; ZORZO, Avelino F.; BLIKSTEIN, Paulo. Prefácio. In: RAABE, André; ZORZO, Avelino F.; BLIKSTEIN, Paulo. Computação na Educação Básica: fundamentos e experiências. Porto Alegre: Penso, 2020. p. 3-15.

SBC. Sociedade Brasileira de Computação. Referenciais de Formação em Computação: Educação Básica. 2017. Disponível em: https://bit.ly/3qSqzur. Acesso em: 17 de set. de 2023.

SBC. Sociedade Brasileira de Computação. Nota Técnica da Sociedade Brasileira de Computação sobre a BNCC-EF e a BNCC-EM. 2018. Disponível em: https://bit.ly/3uJmMAA. Acesso em: 17 de set. de 2023.

TAO, Terence. Como resolver problemas matemáticos: uma perspectiva pessoal. Rio de Janeiro: Sociedade Brasileira de Matemática, 2013

VALENTE, José Armando. Por quê o computador na educação? In: VALENTE, José Armando. (Org.). Computadores e conhecimento: repensando a educação. 2ª edição. Campinas - SP: Gráfica da UNICAMP, 1998, p. 29-53. Disponível em https://www.nied.unicamp.br/wp-content/uploads/other-files/livro-computadores-econhecimento.pdf. Acesso em: 11 fev. 2022.

VALENTE, José Armando. A Espiral da aprendizagem e as tecnologias da informação e comunicação: repensando conceitos. In: JOLY, Maria Cristina Azevedo. (Ed.) A Tecnologia no Ensino: implicações para a aprendizagem. São Paulo: Casa do Psicólogo Editora, 2002, p. 15-37.

VALENTE, José Armando. A Espiral da Espiral de Aprendizagem: o processo de compreensão do papel das tecnologias de informação e comunicação na educação. 2005. 238 f. Tese (Livre docência) — Instituto das Artes. Universidade Estadual de Campinas. São Paulo.

WING, Jeannette Marie. Computational thinking. Communications of the ACM, v. 49, n. 3, p. 33, 2006.